## **HEWOTOWER**

## **CARACTERÍSTICAS**

**Crear actividad** 

inicia sesión con la cuenta que te han facilitado. Crea actividades tanto interactivas como imprimibles.

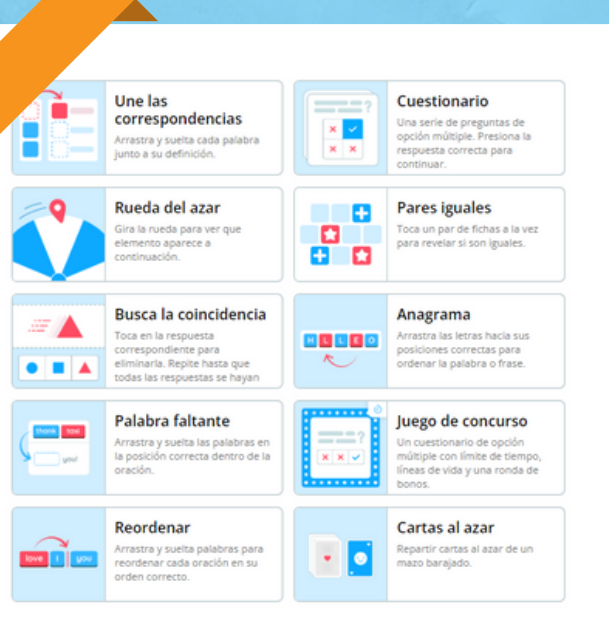

## **ELIGE UNA PLANTILLA**

42000280  $\sim$ 

Escoge una plantilla de la lista. En total hay 33 interactivas y 17 imprimibles. Puedes cambiar de plantilla en cualquier momento.

.

## **INTRODUCE SU CONTENIDO**

Edita la plantilla elegida. una vez creada puedes modificar su contenido.

Puedes buscar recursos en internet y modificar su contenido, se creará una copia.

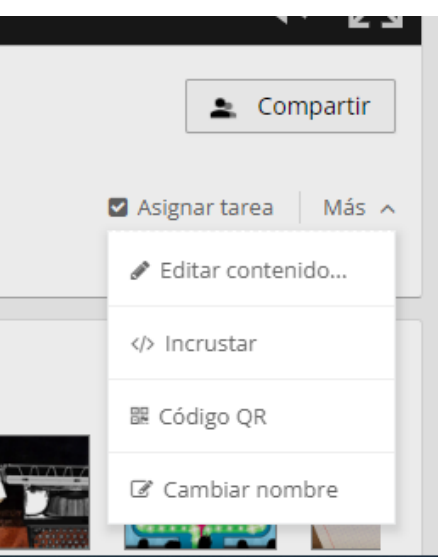

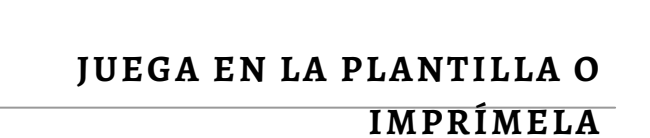

Todas las actividades son inicialmente privadas, también las puedes hacer públicas . Para compartirla haga clic en el botón Compartir en la página de la actividad.. Obtendrás un enlace único para la actividad, que puedes enviar por correo electrónico o por Teams..

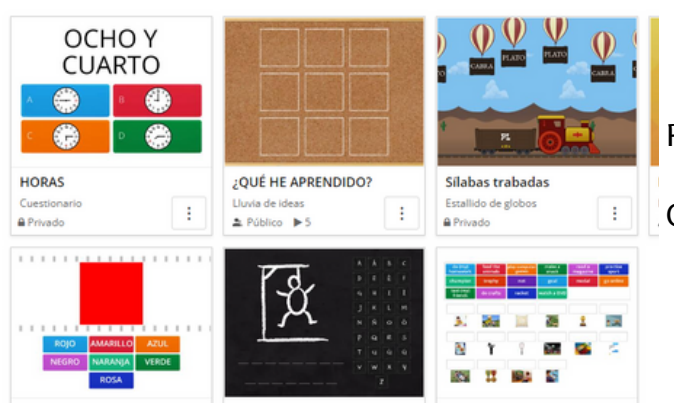

+ Nueva carpeta <br> **B** Papelera de reciclaje

**Mis actividades**